## **Elemente**

Es gibt drei Arten von Elementen in Moodle-Kursen:

- Der Abschnitt in **breite linke Kursabschnitt** enthält die Lernelemente. Lehrende, Tutor\*innen und Sachbearbeiter\*innen können **[Aktivitäten](https://wiki.univie.ac.at/pages/viewpage.action?pageId=209461058)  [und Materialien](https://wiki.univie.ac.at/pages/viewpage.action?pageId=209461058)** zum Kurs hinzufügen (siehe [Anleitung Aktivitäten & Materialien in Moodle anlegen\)](https://wiki.univie.ac.at/pages/viewpage.action?pageId=110752128).
- $\bullet$ In der **rechten Spalte** eines Kurses können Lehrende, Tutor\*innen und Sachbearbeiter\*innen optional **[Blöcke](https://wiki.univie.ac.at/pages/viewpage.action?pageId=213454654)** hinzufügen. Blöcke enthalten verschiedene Informationen.
- Über die **Register** oben im Kurs können verschiedene **[Kurselemente](https://wiki.univie.ac.at/display/Moodle/Kurselemente)** aufgerufen werden, die jederzeit verfügbar sind und nicht extra eingebunden aber auch nicht entfernt werden können, wie z.B. die Teilnehmer\*innen-Vewaltung und die Fragensammlung. Teilweise sind diese Elemente für die Studierenden nicht verfügbar bzw. können für die Studierenden ausgeblendet werden.

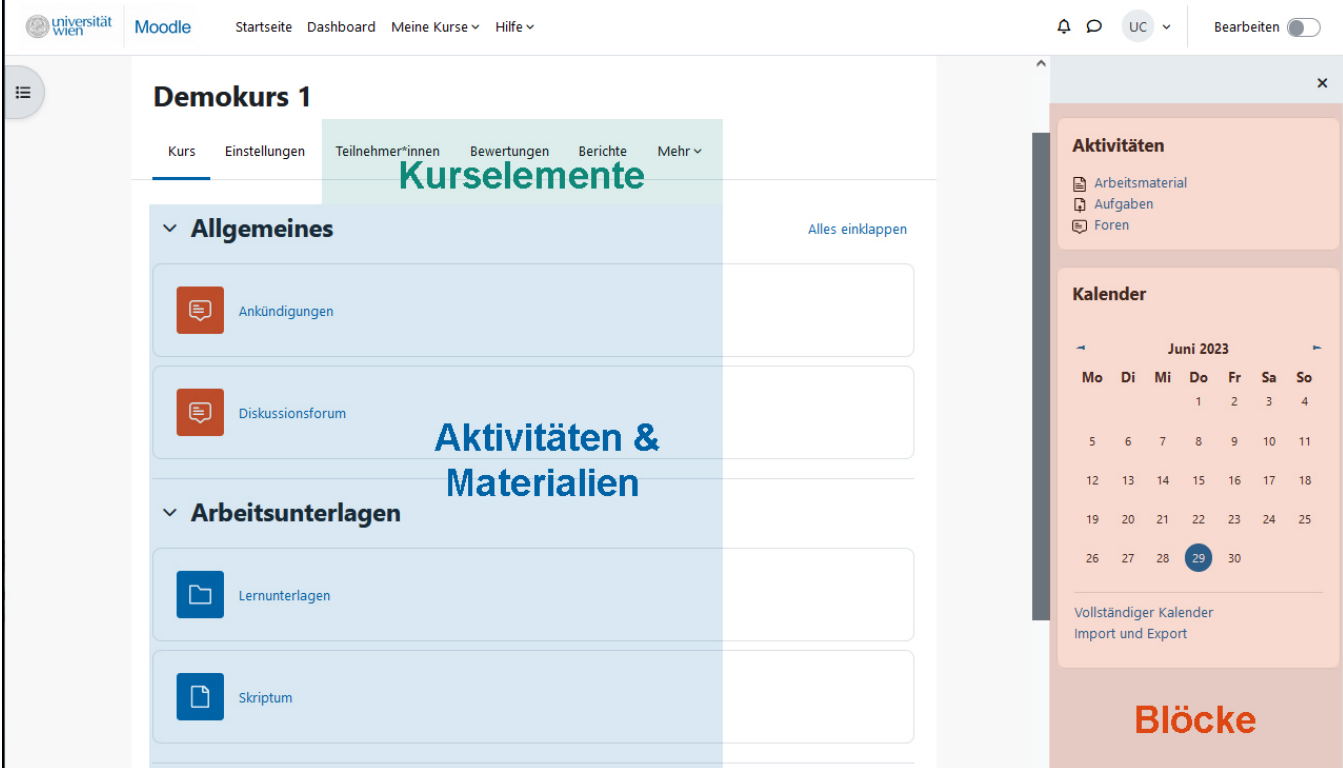

## Aktivitäten & Materialien Kursinhalte und Lernelemente (Kurs-Hauptbereich) Blöcke Blöcke (rechte Spalte) Kurselemente Fixe Funktionsbereiche (Register oben)